## Accessing Teams

- 1. Log in to your emails
- 2. Click on the app menu in the top left hand corner and choose Teams
- 3. Click on a group and complete the assignments set by your teacher

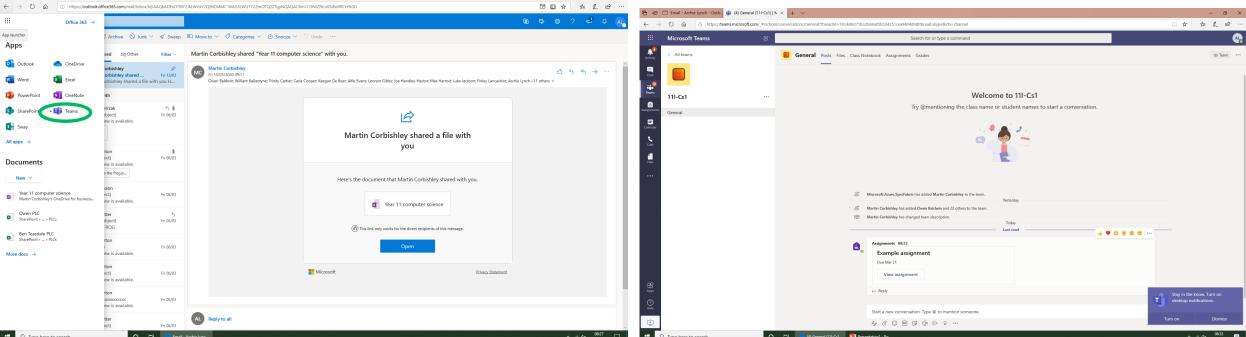

- Alternatively, go directly to: https://teams.microsoft.com and sign in like you do with emails
- O Download the 'Teams' app for your phone and you can receive notifications when an assignment has been set
- You will be set an assignment for each lesson you would have on your timetable

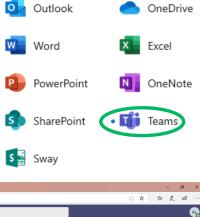

Apps

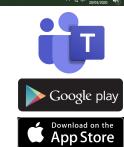